**Formulário 5**

# **PROCESSO AQUISIÇÃO DE BENS E SERVIÇOS COMUNS (IN 05/2017)**

# **PROCEDIMENTO OPERACIONAL PADRÃO – POP**

#### **1.Nome do POP:**

Processo Aquisição de bens e serviços comuns (Atualizado à luz da IN 05/2017 do MPDG)

#### **2. Unidade Gestora do Processo:**

Secretaria Administrativa

**3. Equipe do Processo:**

#### **GESTOR DO PROCESSO:**

Diretor da Secretaria Administrativa (Anderson Antônio Pimentel)

## **EQUIPE DO PROCESSO:**

Anderson Antônio Pimentel (SADM) Aryoswaldo José Brito Espínola (EJUD) Claiton Vieira Zanotelli (GDG) Danielle Alves Portela de Melo (AJP) David Lira de Oliveira (SSPC) Leonardo Guedes Pereira (SPF) Mauricio Dias Sobreira Bezerra (SCI) Péricles Costa Matias (NEMA) Ronaldo de Araújo Farias (EJUD) Samuelson Wagner de Araújo e Silva (SETIC) Simone Farias Perrusi (NC) Stenio Queiroga de Alencar (OD) Tibério Adonys de Almeida Fialho (NL) Tiberio Claudio Oliveira Paiva (NMPCL

## **MEMBROS PARTICIPANTES DA EQUIPE DO PROJETO**

Max Frederico Feitosa Guedes Pereira (AGE); Luiza Lucia de Farias Aires Leal (AGE); Rodolpho de Almeida Eloy (AGE).

## **4. Objetivo do POP:**

Padronizar os procedimentos do processo "Aquisição de bens e serviços comuns para aplicação da IN 05" do TRT 13ª Região, baseado no Ato TRT GP N° 330/2018.

#### **5. Documentos de referência:**

• Ato TRT GP N°330/2018: Ato da Presidência que institucionaliza os procedimentos

padrões dos processos "Cotação de Preços" do TRT 13ª Região;

• Ato TRT GP N° 330/2018: Ato da Presidência que institucionaliza os procedimentos padrões do processo "Licitação" do TRT 13ª Região;

- Lei 8666/93;
- Lei 10520/2002 e seus decretos regulamentadores;
- Decreto 5450/2013;
- Decreto 7892/2013;
- Resolução CNJ 182/2013;
- Lei Complementar 123/2006 e alterações;
- IN 05/2017 do MPDG.

# **6. Siglas**

- **AGE** Assessoria de Gestão Estratégica
- **AJP**  Assessoria Jurídica da Presidência
- **ATO TRT GP** Ato do Gabinete da Presidência do Tribunal Regional do Trabalho.
- **DOD –** Documento de Oficialização de Demanda
- **DFD** Documento de Formalização de Demanda
- **EJUD** Escola Judicial
- **EP** Estudos Preliminares
- **GDG** Gabinete da Direção-Geral
- **IN** Instrução Normativa
- **MP** Mapa de Risco
- **MPDG** Ministério do Planejamento, Desenvolvimento e Gestão
- **NC** Núcleo de Contratos
- **NL** Núcleo de Licitação
- **NMPCL** Núcleo de Material, Patrimônio, Conservação e Limpeza
- **NUPI –** Núcleo de Publicação e Informação
- **OD** Ordenador de Despesa
- **PB**  Projeto Básico
- **POP** Procedimento Operacional Padrão
- **SADM** Secretaria Administrativa
- **SETIC** Secretaria de Tecnologia da Informação e Comunicação
- **SGP** Secretaria-Geral da Presidência
- **SISPAE –** Sistema de Protocolo Administrativo Eletrônico
- **SPF** Secretaria de Planejamento e Finanças
- **SSPC** Seção de Suporte Prévio às Contratações
- **SUAP** Sistema Único de Administração de Processos
- **TR** Termo de Referência
- **UD -** Unidade Demandante
- **US** Unidade Solicitante
- **UT** Unidade Técnica

# **7. Material e Equipamentos necessários**

• Computadores, acesso à rede mundial de computadores e à rede de dados do Tribunal;

- Serviço de e-mail;
- Editor de texto.

# **8. Descrição das atividades com os executantes e responsáveis**

O processo "Aquisição de bens e serviços comuns (atualizado à luz da IN 05/2017 do MPDG)" tem a finalidade de adquirir bens e serviços comuns para suprir o Tribunal com os materiais e serviços necessários ao desenvolvimento de suas atividades. Possui trinta e sete atividades e doze atores participam deste processo, que está estruturado da sequinte forma:

- A1. Elaborar DOD/DFD
- A2. Verificar requisitos do DOD/DFD
- A3. Atender solicitação de diligência
- A4. Analisar demanda
- A5. Autorizar demanda
- A6. Comunicar indeferimento
- A7. Arquivar protocolo
- A8. Verificar estoque
- A9. Cotação de preço
- A10. Indicar equipe de planejamento da contratação
- A11. Formalizar equipe de planejamento da contratação
- A12. Publicar portaria da equipe de planejamento da contratação
- A13. Planejar a Contratação
- A14. Solicitar disponibilidade orçamentária
- A15. Verificar disponibilidade orçamentária
- A16. Comunicar Indisponibilidade
- A17. Concluir Projeto Básico/Termo de Referência
- A18. Analisar conformidade
- A19. Aprovar Termo de Referência/Projeto básico
- A20. Elaborar Edital
- A21. Formatar Edital
- A22. Elaborar Contrato
- A23. Realizar análise jurídica
- A24. Autorizar a realização da despesa
- A25. Subprocesso Licitação
- A26 Emitir Empenho
- A27.Ratificar realização da despesa
- A28. Elaborar extrato de inexigibilidade
- A29. Publicar extrato de inexigibilidade
- A30. Formalizar Contrato
- A31. Publicar extrato do contrato
- A32. Comunicar à empresa
- A33. Registrar dados contábeis do contrato
- A34. Indicar Comissão de Recebimento
- A35. Emitir portaria de designação
- A36. Publicar portaria de designação
- A37. Concluir processo de contratação

Ator: UD (Unidade Demandante) Ator: AJP (Assessoria Jurídica da Presidência) Ator: OD (Ordenador de Despesa) Ator: SGP (Secretaria-Geral da Presidência) Ator: GDG (Gabinete da Direção-Geral) Ator: SADM (Secretaria Administrativa) Ator: NUPI (Núcleo de Publicação e Informação) Ator: NMPCL (Núcleo de Material, Patrimônio, Conservação e Limpeza) Ator: NL (Núcleo de Licitação) Ator: NC (Núcleo de Contratos) Ator: SPF (Secretaria de Planejamento e Finanças) Ator: SSPC ( Seção de Suporte Prévio às Contratações)

Para os fins deste mapeamento, assim se definem:

**Aquisição de Bens e Serviços Comuns** – toda aquisição remunerada de bens e serviços, cujos padrões de desempenho e qualidade possam ser objetivamente definidos, por meio de especificações usuais do mercado, para fornecimento de forma única ou parcelada, de modo a suprir o Tribunal com os materiais e serviços necessários ao desenvolvimento de suas atividades.

**US** (unidade solicitante) – Unidade que impulsiona o procedimento administrativo para aquisição de bens.

**UD** (unidade demandante) – Unidade responsável para unificar as demandas apresentadas pelas Unidades Solicitantes, com a incumbência de elaborar o DOD. **UT** (unidade técnica) - Unidade que detêm os conhecimentos necessários para

elaboração do DOD, como também capaz de subsidiar a instrução procedimental quanto aos aspectos técnicos da contratação.

# **Entrada do processo:** DOD/DFD

**Saída do processo:** Contratação concluída.

## **A1. Elaborar DOD/DFD**

**Objetivo:** Elaborar o DOD/DFD, para iniciar o processo de aquisição/contratação.

**Responsável:** UD

**Entrada:** DOD/DFD. **Saída:** Abertura de protocolo do DOD/DFD.

- 1. Elaborar o DOD/DFD de acordo com o Ato TRT/GP 330**/2018** e modelo disponível na Intranet – Administrativa;
- 2. Transformar o DOD/DFD em PDF;
- 3. Acessar o SISPAE dentro do Portal de Gestão de Pessoas, na Intranet, utilizando login/senha (o mesmo da rede);
- 4. Escolher a opção de "Serviços" (Ofício, Memo, Diária, DOD, etc);
- 5. Preencher os campos solicitados e anexar o arquivo DOD/DFD em PDF;
- 6. Selecionar a SADM como unidade destino.
- 7. Finalizar a criação do Protocolo do DOD/DFD utilizando login/senha do SUAP.

## **A2. Verificar requisitos do DOD/DFD**

**Objetivo:** Verificar se o DOD/DFD foi elaborado corretamente e decidir sobre o prosseguimento da contratação.

#### **Responsável:** SADM

**Entrada**: Protocolo do DOD/DFD **Saída:** Protocolo do DOD/DFD com cotação de preço e/ou planejamento da contratação.

## **Atividades:**

1. Analisar o DOD/DFD:

 a) Elaboração correta do DOD/DFD, contendo as informações necessárias para dar sequência à demanda (Objetivo, justificativa, etc...) e se as especificações do objeto pretendido estão claras e precisas;

 b) Pertinência do pedido, se está alinhada com o Planejamento Estratégico Institucional e incluído no Plano Anual de Contratações;

 c) Analisar se a demanda (aquisição/contratação) deverá prosseguir ou ser arquivada.

- 2. Sugerir alterações no DOD/DFD, caso necessário, e enviar para UD a solicitação de diligência;
- 3. Caso a decisão seja pelo não prosseguimento da contratação/aquisição, comunicar à UD sobre a impossibilidade ou indeferimento da solicitação, e enviar protocolo para ciência e arquivamento;
- 4. Caso a decisão for pelo prosseguimento da contratação/aquisição, verificar sinergia com outras solicitações e caso exista, conjugar os pedidos correlatos;
- 5. Enviar protocolo ao GDG para analisar a demanda e deliberar, quando: I) não se tratar de aquisição/contratação imprescindível, no momento, ao bom andamento do Tribunal ou alinhada aos objetivos estratégicos e/ou II) não estiver incluído no plano de contratações.
- 6. Caso a solicitação for aquisição de produtos, enviar protocolo do DOD/DFD ao NMPCL para verificar se existe em estoque:
- 7. Caso a contratação seja de serviços/aquisição enviar protocolo à UT para elaborar Cotação de Preços.

# **A3. Atender solicitaçao de diligência**

**Objetivo:** Tomar ciência das recomendações e corrigir as falhas de elaboração do DOD/DFD.

# **Responsável:** UD

**Entrada:** Protocolo do DOD/DFD com solicitação de diligência **Saída:** Protocolo do DOD/DFD com diligência cumprida.

# **Atividades:**

- 1. Recepcionar protocolo do DOD/DFD;
- 2. Analisar a solicitação de diligência sobre o retorno do protocolo do DOD/DFD.
- 3. Caso haja possibilidade de sanar o vício, realizar as alterações solicitadas no DOD/DFD e encaminhar o protocolo do DOD/DFD à SADM para prosseguimento do feito, caso contrário, cancelar o pedido e arquivar o protocolo do DOD/DFD.

## **A4. Analisar demanda**

**Objetivo:** Deliberar pelo prosseguimento ou não da contratação.

## **Responsável:** GDG

**Entrada:** Protocolo do DOD/DFD **Saída:** Protocolo do DOD/DFD com decisão.

## **Atividades:**

- 1. Caso julgue a demanda oportuna/conveniente, estando ela contemplada no Plano de Contratações, autorizar o seu prosseguimento;
- 2. Caso julgue a demanda inoportuna/inconveniente, não contemplada no Plano de Contratações, não autorizar o seu prosseguimento;
- 3. Submeter ao Presidente, quando não consta do Plano de Contratação e for oportuno e conveniente à administração;
- 4. Enviar Protocolo do DOD/DFD à SADM.

## **A5. Autorizar a demanda**

**Objetivo:** Autorizar ou não a inclusão da demanda no Plano de Contratação.

**Responsável:** SGP

**Entrada:** Protocolo do DOD/DFD **Saída:** Protocolo do DOD/DFD

#### **Atividades:**

- 1. Deliberar sobre a inclusão ou não da demanda no Plano de Contratação;
- 2. Encaminhar protocolo à Direção-Geral.

#### **A6. Comunicar indeferimento**

**Objetivo:** Comunicar o indeferimento da aquisição /contratação pretendida.

## **Responsável:** SADM

**Entrada:** Protocolo do DOD/DFD **Saída:** Protocolo do DOD/DFD com comunicação do indeferimento da contratação/aquisição.

- 1. Dar ciência do indeferimento;
- 2. Enviar Protocolo do DOD/DFD à UD para arquivamento.

## **A7. Arquivar protocolo**

**Objetivo:** Arquivar protocolo do DOD/DFD após tomar ciência do indeferimento da aquisição /contratação.

#### **Responsável:** UD

**Entrada:** Protocolo do DOD/DFD com comunicação do indeferimento da contratação/aquisição.

**Saída:** Arquivamento do protocolo do DOD/DFD.

#### **Atividades:**

- 1. Tomar ciência do despacho de indeferimento da aquisição /contratação;
- 2. Arquivar Protocolo do DOD/DFD.

#### **A8. Verificar estoque**

**Objetivo:** Verificar se existe o produto solicitado em estoque.

**Responsável:** NMPCL

**Entrada:** Protocolo do DOD/DFD com solicitação de verificação de estoque. **Saída:** Protocolo do DOD/DFD.

## **Atividades:**

- 1. Tomar conhecimento da solicitação;
- 2. Verificar se existe em estoque o produto solicitado;
- 3. Havendo disponibilidade atender a demanda e enviar protocolo a UD, para arquivamento;
- 4. Não havendo disponibilidade, incluir na próxima aquisição ou dar continuidade ao procedimento, conforme o caso.
- 5. Enviar Protocolo do DOD/DFD à SADM.

## **A9. Cotação de preço**

**Objetivo:** As atividades de elaboração de cotação de preço estão detalhadas no POP do subprocesso "COTAÇÃO DE PREÇO" que tem a finalidade de coletar preços, na forma da instrução normativa do Ministério do Planejamento para estimar preço de referência.

## **Responsável:** UT

**Entrada:** Protocolo do DOD/DFD **Saída:** Protocolo do DOD/DFD com planilha de consolidação de preços

1. Executar Subprocesso "Cotação de Preço".

- 2. Anexar planilha de consolidação de preços;
- 3. Caso o valor da contratação seja até R\$ 8.000,00 reais ou nas hipóteses previstas nos incisos IV e XI do Art. 24 da Lei 8.666 /93 enviar protocolo do DOD/DFD à SADM para solicitação de disponibilidade orçamentária, caso contrário encaminhar protocolo para indicar a equipe de planejamento da contratação.

#### **A10. Indicar equipe de planejamento da contratação**

**Objetivo:** Indicar servidores, que reúnam as competências necessárias à completa execução das etapas de Planejamento da Contratação, para integrarem a equipe de Planejamento da Contratação.

#### **Responsável:** SADM

**Entrada:** Protocolo do DOD/DFD **Saída:** Protocolo do DOD/DFD com Equipe de Planejamento da Contratação indicada.

#### **Atividades:**

- 1. Indicar preferencialmente servidores que reúnam as competências necessárias à completa execução das etapas de Planejamento da Contratação, o que inclui conhecimentos sobre aspectos técnicos e de uso do objeto.
- 2. A equipe será composta de pelo menos 3 integrantes: administrativo, técnico e demandante;
- 3. Cientificar formalmente os membros da equipe da sua indicação e de suas atribuições, através de e-mail.
- 4. Enviar Protocolo do DOD/DFD ao GDG para formalizar a nomeação da equipe.

## **A11. Formalizar equipe de planejamento da contratação**

**Objetivo:** Aprovar e designar formalmente a Equipe de Planejamento da Contratação.

## **Responsável:** GDG

**Entrada:** Protocolo do DOD/DFD

**Saída:** Protocolo do DOD/DFD com portaria de nomeação da Equipe de Planejamento da Contratação.

## **Atividades:**

- 1. Analisar e elaborar despacho autorizando a emissão de portaria, definindo o coordenador da equipe, preferencialmente o integrante demandante;
- 2. Expedir e anexar ao Protocolo do DOD/DFD.
- 3. Enviar Protocolo do DOD/DFD ao NUPI para publicação.

## **A12. Publicar portaria da equipe de planejamento da contratação**

**Objetivo:** Publicar portaria.

**Responsável:** NUPI

**Entrada:** Protocolo do DOD/DFD

**Saída:** Protocolo do DOD/DFD com portaria publicada.

# **Atividades:**

- 1. Receber protocolo do DOD/DFD (após as 16h a publicação ficará para o dia seguinte);
- 2. Salvar o arquivo PDF na pasta específica daquele dia;
- 3. Acessar o programa IN DESIGN;
- 4. Fazer a editoração e inserção dos arquivos recebidos naquele dia;
- 5. Exportar o arquivo IN DESIGN, criando um arquivo PDF com o a edição do DA\_e;
- 6. Acessar o arquivo PDF;
- 7. Assiná-lo eletronicamente.;
- 8. Acessar o sistema de upload;
- 9. Realizar o upload da edição do DA\_e para disponibilização automática às 19:00h;
- 10. Confirmar o upload do arquivo com o DA\_e;
- 11. Certificar no protocolo do DOD/DFD a inclusão do documento no DA\_e;
- 12. Enviar Protocolo do DOD/DFD à UD.

# **A13. Planejar a Contratação**

**Objetivo:** Elaborar Estudos Preliminares, Mapa de Riscos e minuta do Termo de Referência/Projeto Básico.

**Responsável:** UD (coordenador da Equipe de Planejamento da Contratação)

**Entrada:** Protocolo do DOD/DFD **Saída:** Protocolo do DOD/DFD com planejamento da contratação (EP, MR, TR/PB).

# **Atividades:**

- 1. Coordenar os trabalhos de elaboração dos Estudos Preliminares, Mapa de Riscos e minuta do Termo de Referência/Projeto Básico.
- 2. Enviar Protocolo à SADM para solicitação de disponibilidade orçamentária.

# **A14. Solicitar disponibilidade orçamentária**

**Objetivo:** Solicitar informação da existência ou não de disponibilidade orçamentária para aquisição/contratação pretendida.

# **Responsável:** SADM

**Entrada:** Protocolo do DOD/DFD **Saída:** Protocolo do DOD/DFD com despacho solicitando informação da existência ou não de disponibilidade orçamentária.

# **Atividades:**

- 1. Elaborar despacho solicitando informação sobre a existência ou não de disponibilidade orçamentária para aquisição/contratação pretendida.
- 2. Enviar Protocolo do DOD/DFD à SPF.

# **A15. Verificar disponibilidade orçamentária**

**Objetivo:** Verificar a existência de disponibilidade orçamentária, bem como a especificação da natureza da despesa para aquisição/contratação pretendida.

## **Responsável:** SPF

#### **Entrada:** Protocolo do DOD/DFD

**Saída:** Protocolo do DOD/DFD com despacho comunicando a inexistência da disponibilidade orçamentária ou pré-empenho caso exista disponibilidade.

#### **Atividades:**

- 1. Analisar o DOD/DFD e a Planilha de consolidação de preços;
- 2. Verificar a existência de disponibilidade orçamentária
- 3. Verificar a natureza da despesa;
- 4. Despachar, comunicando a inexistência da disponibilidade orçamentária ou emitir pré-empenho caso exista disponibilidade; demonstrando, inclusive, o impacto orçamentário para os exercícios subsequentes, quando for o caso.
- 5. Enviar Protocolo à SADM.

#### **A16. Comunicar indisponibilidade**

**Objetivo:** Notificar a unidade demandante da indisponibilidade orçamentária no momento para aquisição/contratação pretendida.

#### **Responsável:** SADM

**Entrada:** Protocolo do DOD/DFD com despacho comunicando a inexistência da disponibilidade orçamentária.

**Saída:** Protocolo do DOD/DFD com notificação para Unidade Demandante da Indisponibilidade.

#### **Atividades:**

- 1. Analisar o despacho da SPF;
- 2. Comunicar Indisponibilidade à UD;
- 3. Encaminhar protocolo à UD para arquivamento.

#### **A17. Concluir Projeto Básico/Termo de Referência**

**Objetivo:** Concluir o Projeto Básico/Termo de Referência, para subsidiar o processo de contratação.

**Responsável:** SSPC

**Entrada:** Protocolo do DOD/DFD

**Saída:** Protocolo do DOD/DFD com Projeto Básico/Termo de Referência.

## **Atividades:**

1. Analisar documentação de instrução do Processo Administrativo;

- 2. Efetuar diligências junto à unidade demandante, caso necessário;
- 3. Concluir o Projeto Básico/Termo de Referência, observando as normas vigentes;
- 4. Atualizar o Mapa de Riscos nas contratações cujos valores sejam superiores aos previstos nos incisos I e II do Art. 24 da Lei 8.666/93, se necessário;
- 5. Enviar Protocolo à SADM.

#### **A18. Analisar conformidade**

**Objetivo:** Validar o processo de aquisição quanto aos aspectos administrativos através de um relatório de conformidade.

**Responsável:** SADM

**Entrada:** Protocolo do DOD/DFD

**Saída:** Protocolo do DOD/DFD com relatório de conformidade.

#### **Atividades:**

- 1. Analisar o Protocolo do DOD/DFD;
- 2. Elaborar check list e parecer quanto à conformidade e sugerir o prosseguimento dos procedimentos relativos à contratação;
- 3. Encaminhar protocolo ao GDG.

#### **A19. Aprovar Termo de Referência/ Projeto básico**

**Objetivo:** Analisar a demanda, a conformidade legal do procedimento administrativo e aprovar o Termo de Referência/Projeto Básico.

## **Responsável:** GDG

**Entrada**: Protocolo do DOD/DFD **Saída:** Despacho aprovando ou não o Termo de Referência/Projeto Básico

## **Atividades:**

- 1. Analisar o protocolo do DOD/DFD;
- 2. Elaborar minuta de despacho aprovando ou não o Termo de Referência/Projeto Básico;
- 3. Analisar as seguintes situações
	- a) em se tratando de dispensa e inexigibilidade, encaminhar o protocolo à AJP;
	- b) nos casos de processo licitatório, enviar ao NL para elaboração de edital; e
	- c) nas hipóteses de aquisição com obrigação futura, encaminhar ao NC para elaboração de minuta de termo de contrato.

#### **A20. Elaborar Edital**

**Objetivo:** Elaborar edital de licitação para contratação/aquisição pretendida.

**Responsável:** NL

**Entrada:** Protocolo do DOD/DFD

**Saída:** Protocolo do DOD/DFD com Edital de Licitação.

# **Atividades:**

- 1. Instruir o processo anexando a portaria que designou o pregoeiro/ CPL;
- 2. Elaborar Edital de licitação;
- 3. Caso haja contrato, enviar ao NC para elaboração.
- 4. Caso necessário submeter a minuta do edital a UT.
- 5. Encaminhar para formatação do Edital.

## **A21. Formatar Edital**

**Objetivo:** Concluir a **f**ormatação do edital de licitação para contratação/aquisição pretendida.

## **Responsável:** NL

**Entrada:** Protocolo do DOD/DFD com edital de licitação. **Saída:** Protocolo do DOD/DFD com edital de licitação formatado.

# **Atividades:**

- 1. Revisar e consolidar a formatação do edital de licitação;
- 2. Enviar protocolo do DOD/DFD à AJP.

## **A22. Elaborar Contrato**

**Objetivo:** Elaborar contrato.

## **Responsável**: NC.

**Entrada**: Protocolo do DOD/DFD.

**Saída:** Protocolo do DOD/DFD com minuta de contrato.

- 1. Elaborar a minuta do contrato;
- 2. Caso haja processo licitatório, enviar protocolo do DOD/DFD ao NL para formatação do Edital; caso contrário, enviar protocolo do DOD/DFD à AJP para emissão de parecer.

# **A23. Realizar análise jurídica**

**Objetivo:** Analisar o protocolo desde a solicitação inicial até o edital de licitação para contratação/aquisição pretendida com relação aos aspectos jurídicos.

## **Responsável:** AJP

**Entrada:** Protocolo do DOD/DFD

**Saída:** Protocolo do DOD/DFD com parecer jurídico sobre o processo de contratação/aquisição.

# **Atividades:**

- 1. Analisar e emitir parecer jurídico;
- 2. Encaminhar à OD.

## **A24. Autorizar a realização da despesa**

**Objetivo:** Autorizar a despesa para contratação/aquisição pretendida

# **Responsável:** OD

**Entrada:** Protocolo do DOD/DFD. **Saída:** Protocolo do DOD/DFD com despacho de autorização de despesa.

# **Atividades:**

- 1. Analisar a demanda e sua conformidade com as leis orçamentárias;
- 2. Autorizar a deflagração do procedimento licitatório e encaminhar o protocolo para NL para realização do certame.
- 3. Na hipótese de aquisição sem licitação:
	- a) Art 24, inciso III e seguintes, e art. 25 da Lei nº 8.666/93, declarar a dispensa ou a inexigibilidade, conforme o caso, e submeter à Presidência para ratificação, com minuta de despacho, inclusive destacando a necessidade ou não de publicação;
	- b) Art. 24, incisos I e II, autorizar a despesa e encaminhar à SPF para emitir empenho.

## **A25. Subprocesso Licitação**

**Objetivo:** As atividades do procedimento licitatório estão detalhadas no POP do subprocesso "LICITAÇÃO", que tem a finalidade de, através da legislação específica, ser um dos meios para a aquisição de bens e serviços por parte do TRT 13ª Região.

**Responsável:** NL (CPL/Pregoeiro)

**Entrada:** Protocolo do DOD/DFD com Edital de Licitação **Saída:** Protocolo do DOD/DFD com relatório de licitação.

- 1. Executar Subprocesso "LICITAÇÃO".
- 2. Anexar relatório de licitação;
- 3. Encaminhar protocolo à SPF para emissão de empenho.

# **A26. Emitir empenho**

**Objetivo:** Empenhar a despesa e liberar saldo do pré-empenho.

**Responsável:** SPF

**Entrada:** Autorização da OD.

**Saída:** Empenho emitido.

## **Atividades:**

- 1. Emitir empenho;
- 2. Liberar saldo do pré-empenho;
- 3. Encaminhar o protocolo do DOD/DFD para SADM.

#### **A27. Ratificar realização da despesa**

**Objetivo:** Ratificar a dispensa ou inexigibilidade.

**Responsável:** SGP

**Entrada:** Protocolo do DOD/DFD. **Saída:** Protocolo do DOD/DFD.

## **Atividades:**

- 1. Ratificar a dispensa ou inexigibilidade, determinando a publicação do extrato de inexigibilidade, conforme o caso, e emissão da Nota de empenho.
- 2. Havendo necessidade de publicação, remeter ao NC para elaboração de extrato de inexigibilidade, caso contrário à SPF para emissão de empenho.

## **A28. Elaborar extrato de inexigibilidade**

**Objetivo:** Preparar o extrato de inexigibilidade, para publicação.

## **Responsável:** NC

**Entrada:** Protocolo do DOD/DFD. **Saída:** Protocolo do DOD/DFD com extrato de inexigibilidade.

- 1. Formatar a publicação do extrato nos padrões da imprensa nacional;
- 2. Encaminhar ao NUPI, e-mail com extrato de inexigibilidade;
- 3. Acostar ao protocolo o e-mail enviado ao NUPI;
- 4. Encaminhar ao NUPI o protocolo de contratação para publicação no DOU.

# **A29. Publicar extrato de inexigibilidade**

**Objetivo:** Publicar extrato de inexigibilidade.

## **Responsável:** NUPI

**Entrada:** Protocolo do DOD/DFD **Saída:** Protocolo do DOD/DFD com extrato de inexigibilidade publicado.

## **Atividades:**

- 1. Receber protocolo do DOD/DFD (após as 16h a publicação ficará para o dia seguinte);
- 2. Acessar o site da Imprensa Nacional;
- 3. Adequar o tipo de matéria recebida às seções (1, 2 ou 3) e tipo de matéria;
- 4. Transmitir o arquivo:
- 5. Gerar recibo de transmissão;
- 6. Salvar o recibo em pasta própria;
- 7. Após a efetiva publicação no DOU, anexar página da publicação no protocolo;
- 8. Certificar a publicação;
- 9. Enviar protocolo do DOD/DFD à SPF para emissão de empenho.

# **A30. Formalizar contrato**

**Objetivo:** Realizar os procedimentos necessários para formalização e assinatura do contrato.

## **Responsável:** NC

**Entrada:** Protocolo do DOD/DFD.

**Saída:** Protocolo do DOD/DFD com contrato assinado.

## **Atividades:**

- 1. Formalizar (colher assinaturas) o contrato:
- 2. Registrar as informações cadastrais do contrato no Sistema de Gestão de Contratos;
- 3. Anexar ao protocolo o contrato assinado.
- 4. Encaminhar ao NUPI e-mail com extrato do contrato para publicação no DOU;
- 5. Acostar ao protocolo o e-mail enviado ao NUPI;
- 6. Encaminhar ao NUPI o protocolo do DOD para publicação no DOU.

## **A31. Publicar extrato do contrato**

**Objetivo:** Publicar extrato do contrato.

## **Responsável:** NUPI

**Entrada:** Protocolo do DOD/DFD **Saída:** Protocolo do DOD/DFD com extrato do contrato publicado.

# **Atividades:**

- 1. Receber protocolo do DOD/DFD (após as 16h a publicação ficará para o dia sequinte):
- 2. Acessar o site da Imprensa Nacional;
- 3. Adequar o tipo de matéria recebida às seções (1, 2 ou 3) e tipo de matéria;
- 4. Transmitir o arquivo:
- 5. Gerar recibo de transmissão;
- 6. Salvar o recibo em pasta própria;
- 7. Após a efetiva publicação no DOU, anexar página da publicação no protocolo
- 8. Certificar a publicação;
- 9. Enviar protocolo do DOD/DFD ao NC para comunicar à empresa.

# **A32. Comunicar à empresa**

**Objetivo:** Elaborar ofício com via original do contrato e extrato de publicação no DOU.

**Responsável:** NC

**Entrada:** Protocolo do DOD/DFD.

**Saída:** Protocolo do DOD/DFD.

# **Atividades:**

- 1. Enviar ofício à empresa com via original do contrato e extrato de publicação, bem como as vias digitalizadas por e-mail.
- 2. Acostar o e-mail ao protocolo.
- 3. Enviar protocolo do DOD/DFD à SPF.

# **A33. Registrar dados contábeis do contrato**

**Objetivo:** Registrar o contrato no SIAFI (Sistema Integrado de Administração Financeira do Governo Federal).

# **Responsável:** SPF

**Entrada:** Protocolo do DOD/DFD.

**Saída:** Protocolo do DOD/DFD.

# **Atividades:**

- 1. Acessar o SIAFI e inserir os dados do contrato.
- 2. Encaminhar protocolo do DOD/DFD à SADM para indicar Comissão de recebimento ou fiscalização.

## **A34. Indicar Comissão de Recebimento**

**Objetivo:** Realizar os procedimentos necessários para nomeação da comissão de recebimento, caso o valor da aquisição seja maior que o limite estipulado no Art. 23 da Lei 8.666/93.

# **Responsável:** SADM

**Entrada:** Protocolo do DOD/DFD **Saída:** Protocolo do DOD/DFD com indicação da Comissão de Recebimento.

## **Atividades:**

- 1. Indicar membros da comissão de recebimento;
- 2. Encaminhar protocolo ao GDG para emissão de portaria de designação do gestor/fiscais do contrato e/ou comissão de recebimento.

#### **A35. Emitir portaria de designação**

**Objetivo:** Aprovar e designar formalmente o gestor/fiscal do contrato ou comissão de recebimento.

**Responsável:** GDG

**Entrada:** Protocolo do DOD/DFD

**Saída:** Protocolo do DOD/DFD com portaria de designação.

## **Atividades:**

- 1. Analisar e elaborar despacho autorizando a emissão de portaria com o gestor/fiscal do contrato ou comissão de recebimento;
- 2. Expedir a portaria;
- 3. Enviar Protocolo do DOD/DFD ao NUPI para publicação.

## **A36. Publicar portaria de designação**

**Objetivo:** Publicar portaria.

**Responsável:** NUPI

**Entrada:** Protocolo do DOD/DFD **Saída:** Protocolo do DOD/DFD com portaria publicada.

- 1. Receber protocolo do DOD/DFD (após as 16h a publicação ficará para o dia seguinte);
- 2. Salvar o arquivo PDF na pasta específica daquele dia;
- 3. Acessar o programa IN DESIGN;
- 4. Fazer a editoração e inserção dos arquivos recebidos naquele dia;
- 5. Exportar o arquivo IN DESIGN, criando um arquivo PDF com o a edição do DA\_e;
- 6. Acessar o arquivo PDF;
- 7. Assiná-lo eletronicamente.;
- 8. Acessar o sistema de upload;
- 9. Realizar o upload da edição do DA\_e para disponibilização automática às 19:00h;
- 10. Confirmar o upload do arquivo com o DA\_e;
- 11. Certificar no protocolo do DOD/DFD;
- 12. Enviar Protocolo do DOD/DFD à SADM.

#### **A37. Concluir processo de contratação**

**Objetivo:** Realizar os procedimentos necessários para efetivação da contratação/aquisição da solicitação.

#### **Responsável:** SADM

**Entrada:** Protocolo do DOD/DFD

**Saída:** Protocolo do DOD/DFD

#### **Atividades:**

- 1. Havendo contrato, encaminhar protocolo ao servidor designado (gestor) para iniciar a gestão de contrato (subprocesso) e receber o bem/serviço.
- 2. Caso contrário, encaminhar protocolo à Unidade Técnica para envio da nota de empenho ao fornecedor mediante contraprova nos autos e aguardar o recebimento do bem/serviço.

## **9. Fluxograma**

É parte integrante deste POP – Procedimento Operacional Padrão o Fluxograma (Mapeamento) do processo "Aquisição de bens e serviços comuns (Atualizado à luz da IN 05/2017 do MPDG)" com as devidas otimizações.

## **10. POP – destinação**

Este POP se destina a todos os Atores do Processo "Aquisição de bens e serviços comuns (Atualizado à luz da IN 05/2017 do MPDG)": UD, AJP, OD, SGP, GDG, SADM, NUPI, NMPCL, NL, NC, SPF e SSPC .

#### **11. POP – Guarda e atualização**

O POP está disponibilizado na Intranet no Portal da AGE, pasta Seção de Processos. Caberá à Seção de Processos coordenar a sua atualização em função da provocação do Gestor do Processo.

#### **12. POP – Responsabilidade pela manutenção do POP**

•Será do Gestor do Processo a responsabilidade de provocar a Seção de Processos sobre a necessidade de revisão / atualização;

•Elaboração: Equipe do Processo "Aquisição de bens e serviços comuns (Atualizado à luz da IN 05/2017 do MPDG)" e Seção de Processos da Assessoria de Gestão **Estratégica** 

•Revisão: Equipe do Processo " Aquisição de bens e serviços comuns (Atualizado à luz da IN 05/2017 do MPDG)" .

•Aprovação: Equipe do Processo "Aquisição de bens e serviços comuns (Atualizado à luz da IN 05/2017 do MPDG)".

#### **13. POP– Dados**

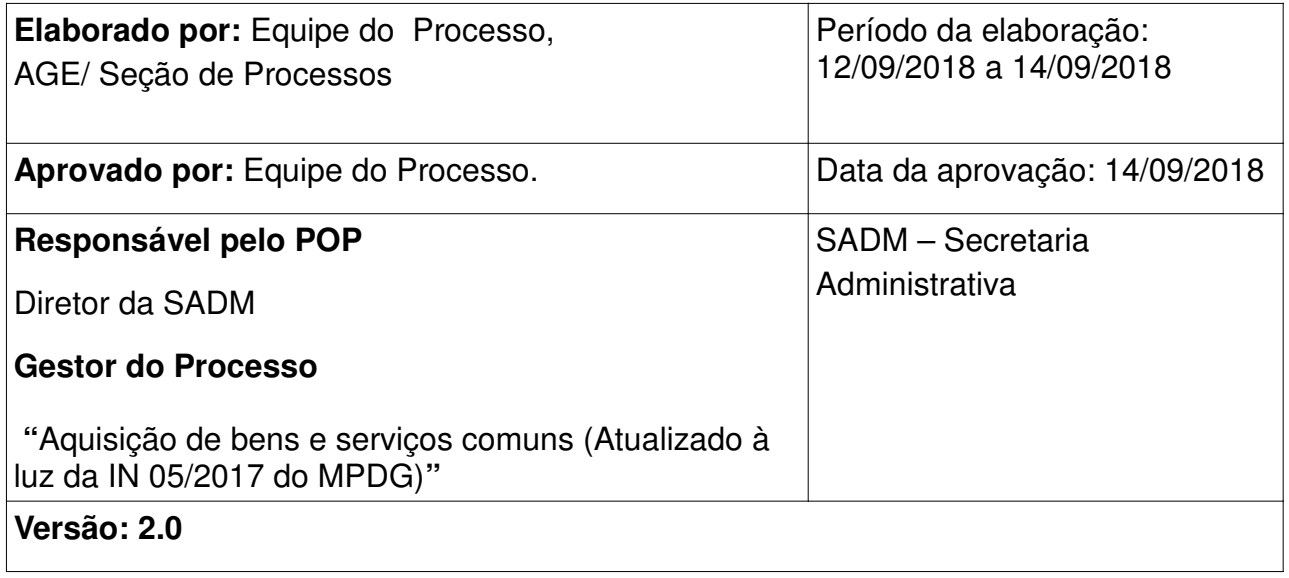